## **Quick Reference** GeoMx® Support Guide

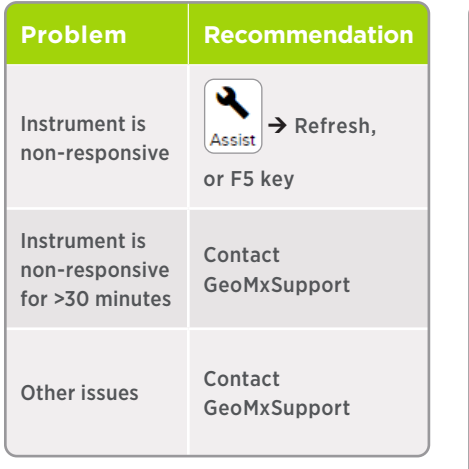

## **Contacting GeoMxSupport@nanostring.com**

For the fastest resolution, please follow these guidelines:

Subject: [Your institution] [5-10-word summary of problem]

Body:

- $\Box$  Where were you in the workflow?
- $\Box$  Current screen or error message (picture or description)
- $\Box$  What troubleshooting steps have you taken?
- $\Box$  Are you able to retrieve your samples?
- $\Box$  Software version

In addition, please download log files from the Administration tab at the instrument to a USB, in preparation for uploading them to your assigned Box folder. Choose an appropriate date range (recommended: from one day before the issue occurred to one day after). **Please do not email log files.** 

## **Shortcut to an "idle state" to Change Reagents or Update Software**

There are two idle states: **Collection Complete** & **Replace Plate**.

- 1. Click **Data Collection** Ú **New/Continue Run**.
- 2. Follow on-screen instructions to load the instrument with a plate and empty slide holder.
- 3. Wait for pop-up message "No Slides Detected".
- 4. Click **OK**. Now, the instrument is at the Collection Complete idle state (Fig 1).
- 5. Click on reagent icons to Change Reagents, or Click **Administration → Software Update** to perform software update.
- 6. If you have followed these steps and the instrument still is not in an idle state, click **A Assist → Restart Workflow**. Pause at "Replace Plate?" screen (Fig 2). This is an idle state.
- 7. If the instrument still does not allow these actions, power cycle by shutting down through the software, reboot, start a new run, and pause at "Replace Plate?" screen (Fig 2). This is an idle state.

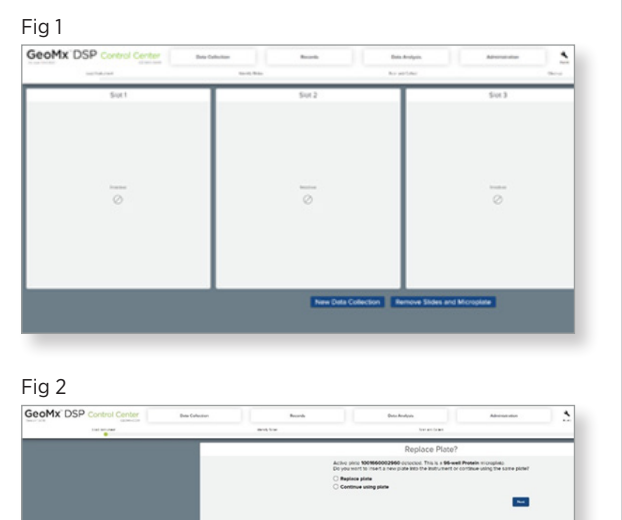

## **For more information, please visit nanostring.com**

NanoString Technologies, Inc. 530 Fairview Avenue North Seattle, Washington 98109

T (888) 358-6266 F (206) 378-6288 Additional Customer Resources

For more comprehensive information, visit us at nanostring.com and go to Support > Product Support to view manuals and other technical product literature.

FOR RESEARCH USE ONLY. Not for use in diagnostic procedures.

© 2020 NanoString Technologies, Inc. All rights reserved. NanoString, NanoString Technologies, the NanoString logo, and GeoMx are registered trademarks or trademarks of NanoString Technologies, Inc. in the United States and/or other countries.

nanostring.com support@nanostring.com

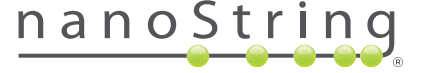